# **Configuring PIX to Cisco Secure VPN Client Wild−card, Pre−shared, No Mode−Config**

**Document ID: 9354**

### **Contents**

**Introduction Prerequisites** Requirements Components Used Conventions  **Background Information Configure** Network Diagram Configurations  **Configure the Policy for the VPN Client IPSec Connection Verify Troubleshoot** debug Commands  **Related Information Introduction**

This configuration demonstrates how to connect a VPN Client to a PIX firewall with the use of wildcards and the **sysopt connection permit−ipsec** and **sysopt ipsec pl−compatible** commands. This document also covers the **nat 0 access−list** command.

**Note:** Encryption technology is subject to export controls. It is your responsibility to know the law related to the export of encryption technology. If you have any questions related to export control, send an E−mail to export@cisco.com.

# **Prerequisites**

### **Requirements**

There are no specific requirements for this document.

### **Components Used**

The information in this document is based on these software and hardware versions.

- Cisco Secure PIX Software release 5.0.3 with Cisco Secure VPN Client 1.0 (shown as 2.0.7 in the Help > About menu) or Cisco Secure PIX Software release 6.2.1 with Cisco Secure VPN Client 1.1 (shown as  $2.1.12$  in the Help  $>$  About menu).
- Internet machines access the web host on the inside with the IP address 192.68.0.50.
- The VPN Client accesses all machines on the inside with the use of all ports (10.1.1.0 /24 and 10.2.2.0  $(24)$ .

The information presented in this document was created from devices in a specific lab environment. All of the devices used in this document started with a cleared (default) configuration. If you work in a live network,

ensure that you understand the potential impact of any command before you use it.

#### **Conventions**

For more information on document conventions, refer to the Cisco Technical Tips Conventions.

### **Background Information**

On the PIX, the **access−list** and **nat 0** commands work together. The **nat 0 access−list** command is intended to be used instead of the **sysopt ipsec pl−compatible** command. If you use the **nat 0** command with the matching **access−list** command, you have to know the IP address of the client that makes the VPN connection in order to create the matching access control list (ACL) to bypass the NAT.

**Note:** The **sysopt ipsec pl−compatible** command scales better than the **nat 0** command with the matching **access−list** command ir order to bypass Network Address Translation (NAT). The reason is because you do not need to know the IP address of the clients that make the connection. The interchangeable commands are bold in the configuration in this document.

A user with a VPN Client connects and receives an IP address from their Internet service provider (ISP). The user has access to everything on the inside of the firewall. This includes networks. Also, users who do not run the client can connect to the web server with the use of the address provided by the static assignment. Users on the inside can connect to the Internet. It is not necessary for their traffic to go through the IPSec tunnel.

# **Configure**

In this section, you are presented with the information to configure the features described in this document.

#### **Network Diagram**

This document uses the network setup shown in this diagram.

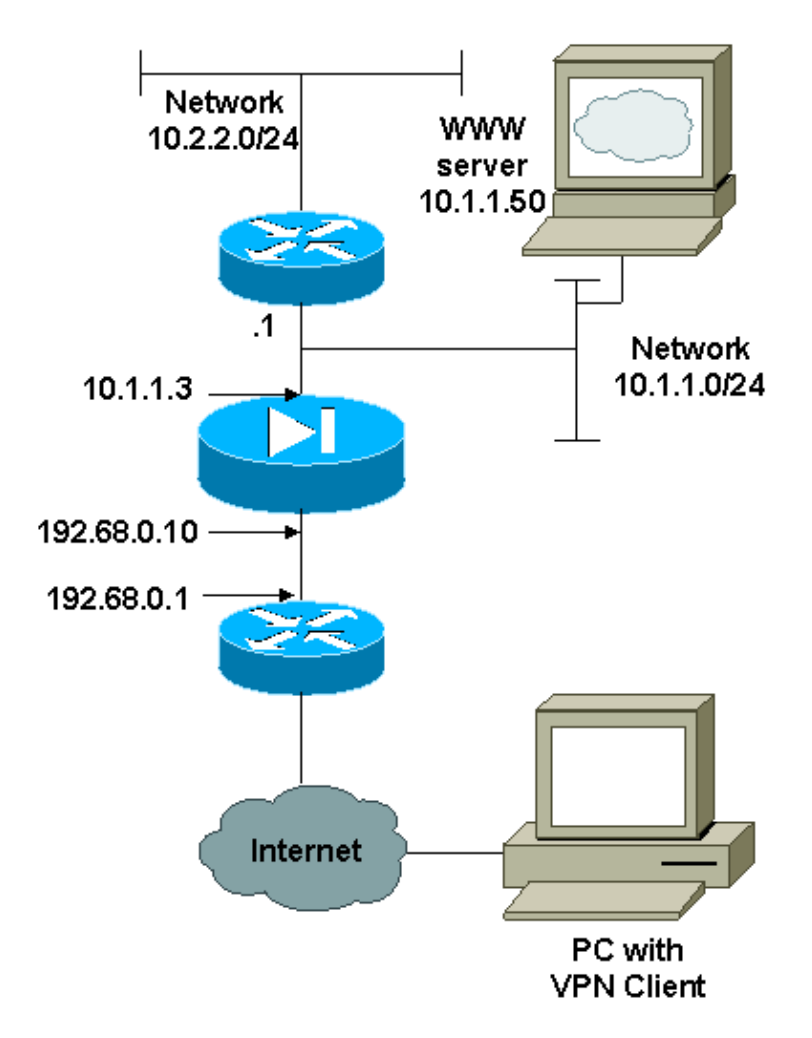

### **Configurations**

This document uses the configurations shown here.

- PIX
- VPN Client

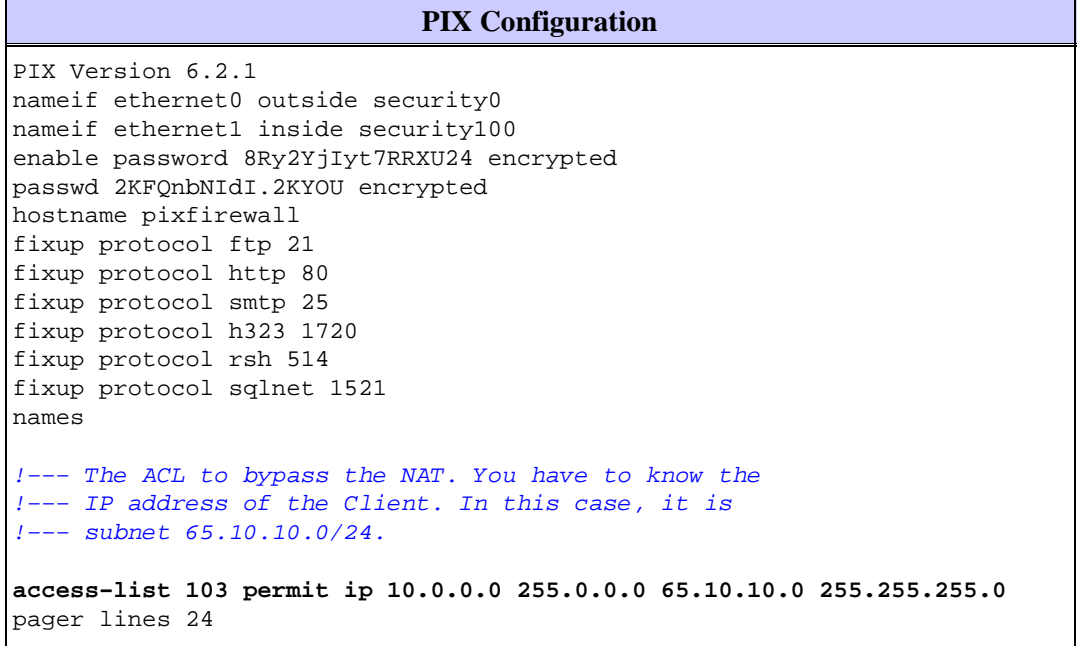

no logging timestamp no logging standby logging console debugging no logging monitor no logging buffered no logging trap logging facility 20 logging queue 512 interface ethernet0 10baset interface ethernet1 auto mtu outside 1500 mtu inside 1500 ip address outside 192.68.0.10 255.255.255.0 ip address inside 10.1.1.3 255.255.255.0 no failover failover timeout 0:00:00 failover ip address outside 0.0.0.0 failover ip address inside 0.0.0.0 arp timeout 14400 global (outside) 1 192.68.0.11−192.168.0.15 netmask 255.255.255.0 !−−− Binding ACL 103 to the NAT statement in order to !−−− avoid NAT on the IPSec packet. **nat (inside) 0 access−list 103** nat (inside) 1 0.0.0.0 0.0.0.0 0 0 static (inside,outside) 192.68.0.50 10.1.1.50 netmask 255.255.255.255 0 0 conduit permit icmp any any no rip outside passive no rip outside default no rip inside passive no rip inside default route outside 0.0.0.0 0.0.0.0 192.68.0.1 1 route inside 10.2.2.0 255.255.255.0 10.1.1.1 1 timeout xlate 3:00:00 conn 1:00:00 half−closed 0:10:00 udp 0:02:00 timeout rpc 0:10:00 h323 0:05:00 timeout uauth 0:05:00 absolute aaa−server TACACS+ protocol tacacs+ aaa−server RADIUS protocol radius no snmp−server location no snmp−server contact snmp−server community public no snmp−server enable traps !−−− The **sysopt ipsec pl−compatible** command !−−− avoids conduit on the IPSec encrypted traffic. !−−− This command needs to be used if you do not use !−−− the **nat 0 access−list** command. **sysopt ipsec pl−compatible sysopt connection permit−ipsec crypto ipsec transform−set myset esp−des esp−md5−hmac crypto dynamic−map cisco 1 set transform−set myset crypto map dyn−map 20 ipsec−isakmp dynamic cisco crypto map dyn−map interface outside isakmp enable outside isakmp key cisco123 address 0.0.0.0 netmask 0.0.0.0 isakmp policy 10 authentication pre−share isakmp policy 10 encryption des isakmp policy 10 hash md5 isakmp policy 10 group 1 isakmp policy 10 lifetime 1000** telnet timeout 5 terminal width 80 Cryptochecksum:c687aa0afb1dd03abce04c31566b5c52 : end

#### **VPN Client Configuration** Network Security policy: 1− TACconn My Identity Connection security: Secure Remote Party Identity and addressing ID Type: IP subnet 10.0.0.0 255.0.0.0 Port all Protocol all Connect using secure tunnel ID Type: IP address 192.68.0.10 Authentication (Phase 1) Proposal 1 Authentication method: pre−shared key Encryp Alg: DES Hash Alg: MD5 SA life: Unspecified Key Group: DH 1 Key exchange (Phase 2) Proposal 1 Encapsulation ESP Encrypt Alg: DES Hash Alg: MD5 Encap: tunnel SA life: Unspecified no AH 2− Other Connections Connection security: Non−secure Local Network Interface Name: Any IP Addr: Any Port: All

### **Configure the Policy for the VPN Client IPSec Connection**

Follow these steps to configure the policy for the VPN Client IPSec connection.

1. On the Remote Party Identity and Addressing tab, define the private network you want to be able to reach with the use of the VPN Client. Next, select **Connect using Secure Gateway Tunnel** and define the outside IP address of the PIX.

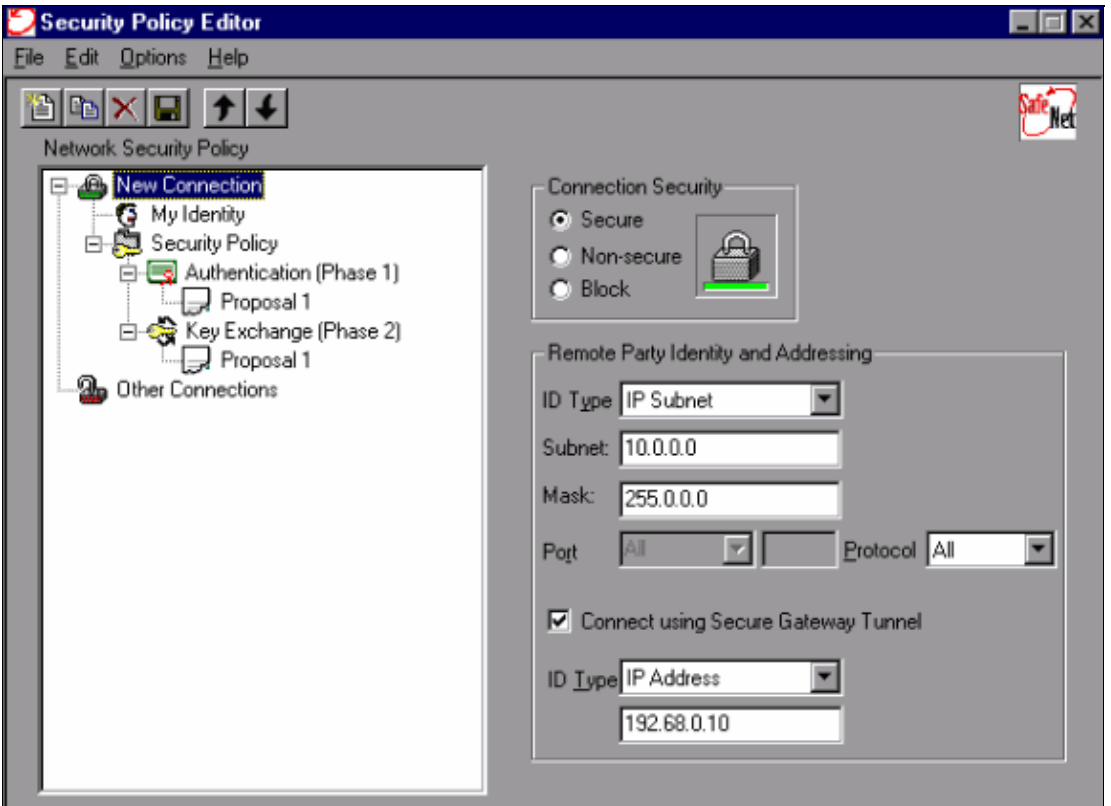

2. Select **My Identity** and leave the setting to the default. Next, click the **Pre−Shared Key** button.

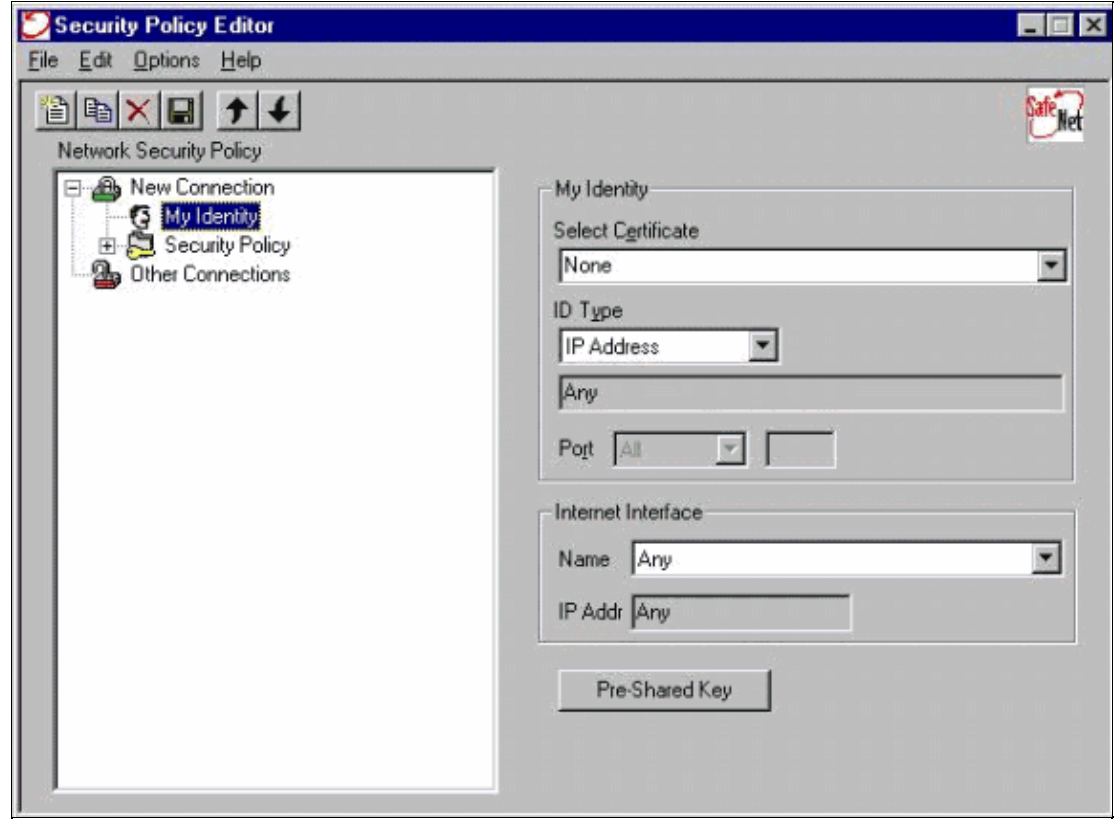

3. Enter the Pre−shared Key that is configured on the PIX.

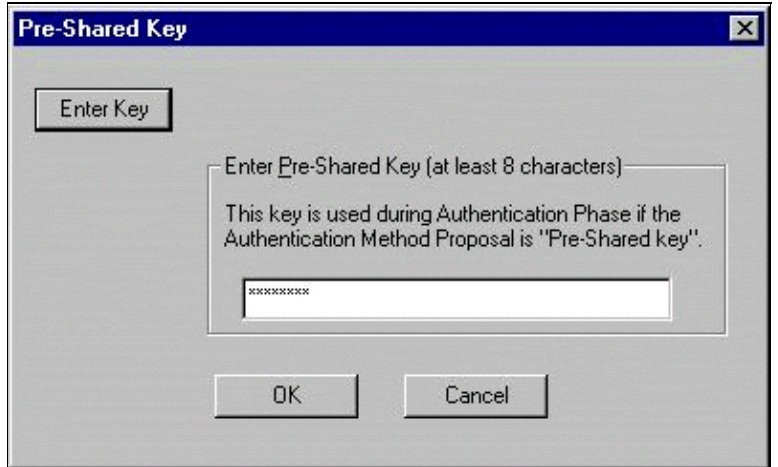

4. Configure the Authentication proposal (Phase 1 policy).

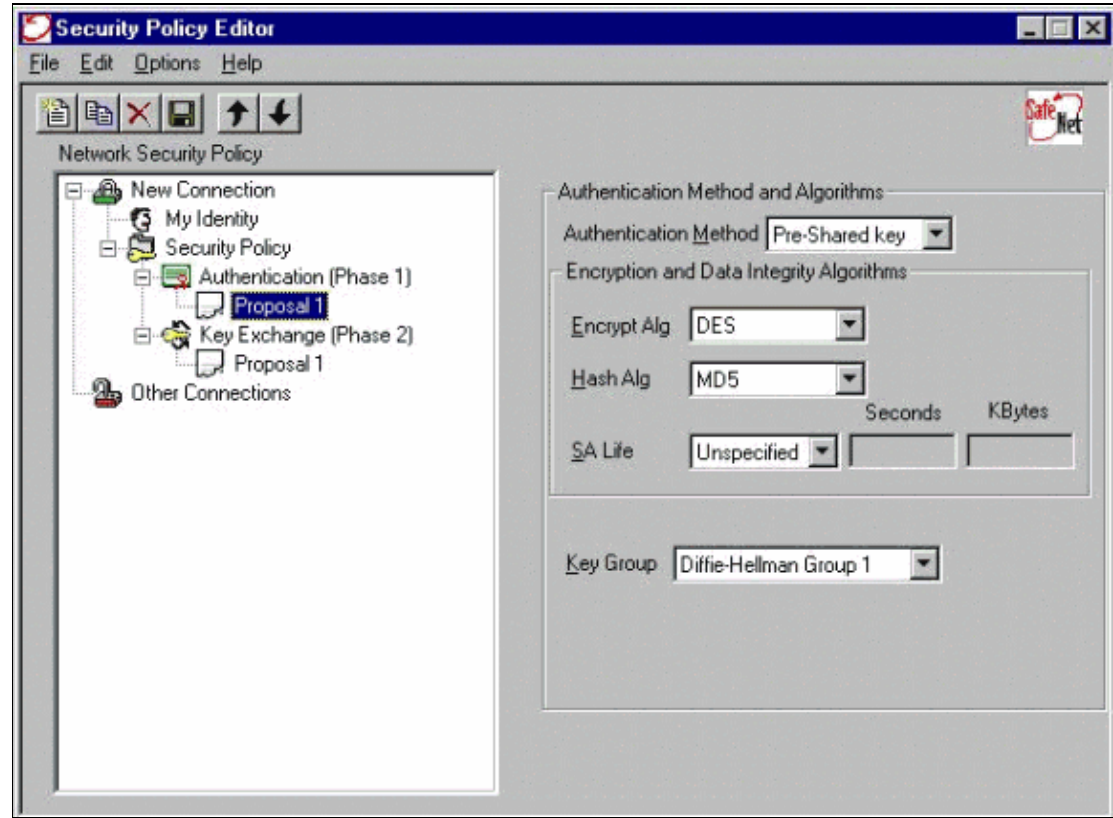

5. Configure the IPSec proposal (Phase 2 policy).

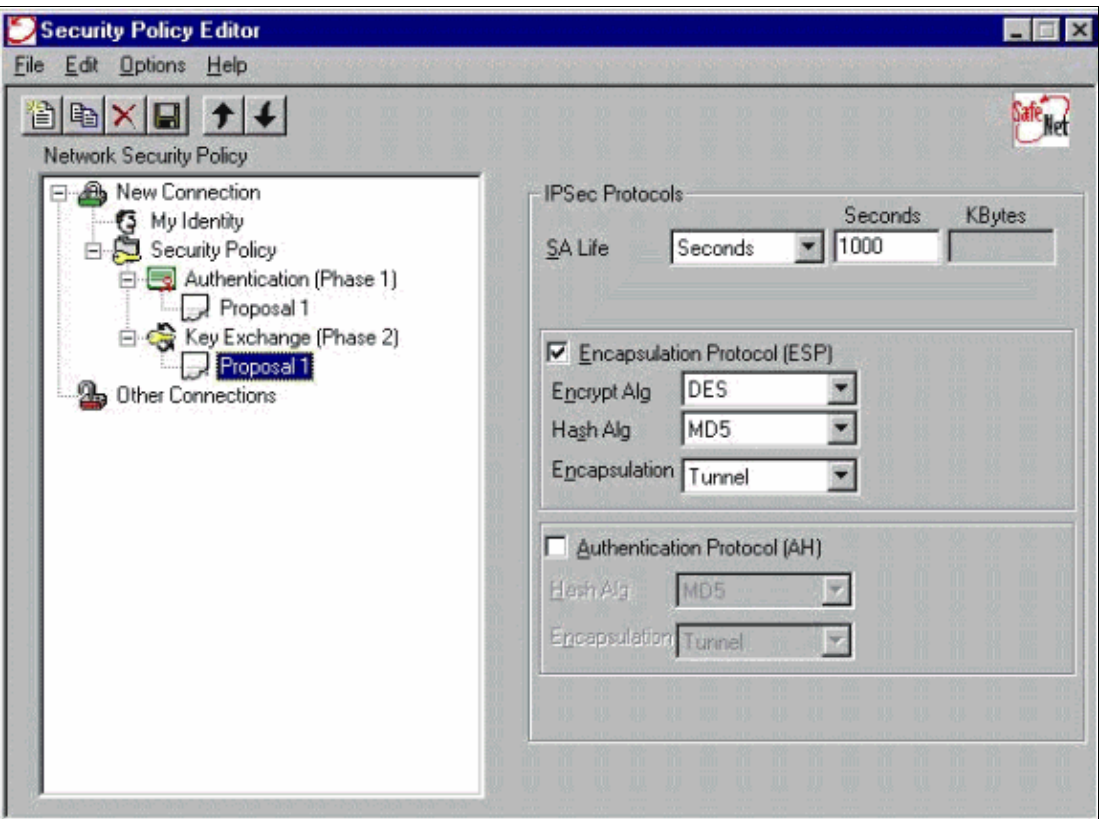

**Note:** Do not forget to save the policy when you are finished. Open up a DOS window and ping a known host on the inside network of the PIX in order to initiate the tunnel from the client. You receive an Internet Control Message Protocol (ICMP) unreachable message from the first ping as it tries to negotiate the tunnel.

# **Verify**

There is currently no verification procedure available for this configuration.

# **Troubleshoot**

This section provides information you can use to troubleshoot your configuration.

#### **debug Commands**

**Note:** Before you issue **debug** commands, refer to Important Information on Debug Commands.

In order to see the Client−side debugs, enable the Cisco Secure Log Viewer:

- **debug crypto ipsec sa** − Displays the IPSec negotiations of phase 2.
- **debug crypto isakmp sa** − Displays the ISAKMP negotiations of phase 1.
- **debug crypto engine** − Displays the encrypted sessions.

### **Related Information**

- **Cisco Secure PIX Firewall Command References**
- **Security Product Field Notices (including PIX)**
- **Cisco PIX Firewall Software Product Support**
- **Requests for Comments (RFCs)**  $\Box$
- **IP Security (IPSec) Product Support Pages**
- **Configuring IPSec Network Security**
- **Configuring Internet Key Exchange Security Protocol**
- **An Introduction to IP Security (IPSec) Encryption**
- **Connectivity through the PIX Firewall**
- **Configuring IPSec**
- **Technical Support & Documentation − Cisco Systems**

Contacts & Feedback | Help | Site Map

© 2014 − 2015 Cisco Systems, Inc. All rights reserved. Terms & Conditions | Privacy Statement | Cookie Policy | Trademarks of Cisco Systems, Inc.

Updated: Mar 24, 2008 Document ID: 9354